### Hálózatok építése, konfigurálása és működtetése

Hálózati funkciók a gyakorlatban

### Hol tartunk?

### UNIX/Linux alapok

- történelem, GNU/Linux rendszerek felépítése, alapvető parancsok, "user mode", szűrők, Bash alapok…
- Linux hálózatkezelés (és Linux admin alapok)
	- ▶ root jogosultság, partíciók, fájlrendszerek, Linux boot folyamata, "service"-ek, csomagok, hálózatkezelés alapok

### Szoftver szerszámok hálózatkezeléshez

- $\triangleright$  ifconfig, route, ip (iproute2)
- ping, traceroute, netstat, tcpdump, wireshark
- (bash, python, scapy)

### Mai téma

- Egyszerű hálózat bekonfigurálása
- egy konkrét példán keresztül
- lépésről-lépésre

n.

### A példa hálózatunk

### Hálózati elrendezés

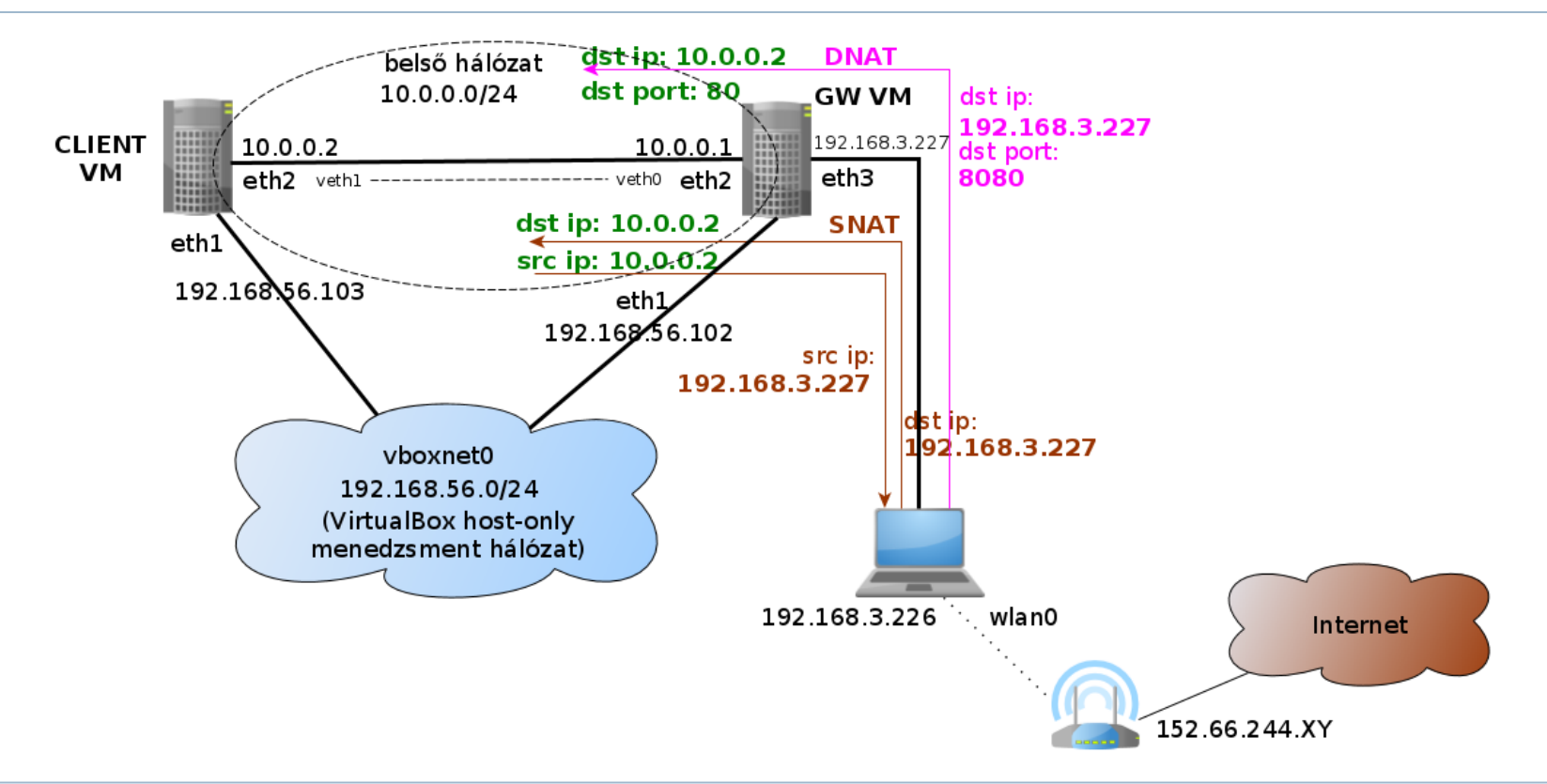

h,

### Előkészítés

- Virtuális link létrehozása
	- sudo ip link add veth0 type veth peer name veth1
	- sudo ifconfig veth0 up; sudo ifconfig veth1 up
	- virtuális Ethernet pár
		- egyik oldalon BE, másikon KI
- Virtuális gépek konfigurálása (VirtualBox)
	- gateway (GW)
		- eth1: "Host-only Adapter", menedzsment interfész
			- hoszt gépről tudunk belépni egy belső hálózaton
		- eth2: "Bridged Adapter", veth0
			- virtuális link bekötése
		- eth3: "Bridged Adapter", wlan0
			- □ megkapja a hoszt gép wlan interfészét is bridge módban
	- kliens (CLIENT)
		- eth1: "Host-only Adapter", menedzsment interfész
		- eth2: "Bridged Adapter", veth1

### Start!

- Virtuális gépek indítása
	- belépés a menedzsment interfészen
		- ssh -Y mininet@192.168.56.102 (GW)
		- ssh -Y mininet@192.168.56.103 (CLIENT)
	- ▶ interfészek manuális konfigurálása
		- (NAT interfész leállítása: sudo ifdown eth0)
		- virtuális összeköttetés a VM-ek között
			- $\Box$  sudo if config eth 2 up
		- GW: külső kapcsolat beállítása
			- $\Box$  sudo if config eth 3 up
			- $\Box$  sudo dhclient -v eth3
		- közben ellenőrizzük a
			- routing táblát (route -n)
			- névfeloldás beállítását (cat /etc/resolv.conf)

## Összeköttetés tesztelése

- eth2 interfészek konfigurálása
	- GW: sudo ifconfig eth2 10.0.0.1/24
	- ▶ CLIENT: sudo ifconfig eth2 10.0.0.2/24
	- ping?
		- ▶ ping  $10.0.0.2$  <-> ping  $10.0.0.1$
	- $\blacktriangleright$  web?
		- lynx 10.0.0.2
	- $\blacktriangleright$  ssh?
		- $\blacktriangleright$  ssh 10.0.0.2

Belső hálózatról (CLIENT) szeretnénk "netezni"

- Azért minden forgalmat nem szeretnénk engedélyezni
- ▶ Manuális konfiguráció???

- Belső hálózatról (CLIENT) szeretnénk "netezni" **NAT**
- Azért minden forgalmat nem szeretnénk engedélyezni
- ▶ Manuális konfiguráció???

- Belső hálózatról (CLIENT) szeretnénk "netezni" **NAT**
- Azért minden forgalmat nem szeretnénk engedélyezni
	- **Firewall**
- ▶ Manuális konfiguráció???

- Belső hálózatról (CLIENT) szeretnénk "netezni" **NAT**
- Azért minden forgalmat nem szeretnénk engedélyezni
	- **Firewall**
- ▶ Manuális konfiguráció???
	- DHCP, DNS

### Egy csomag útja a Linux rendszerben

### NIC-kernel space-user space

### **Packet processing in Linux**

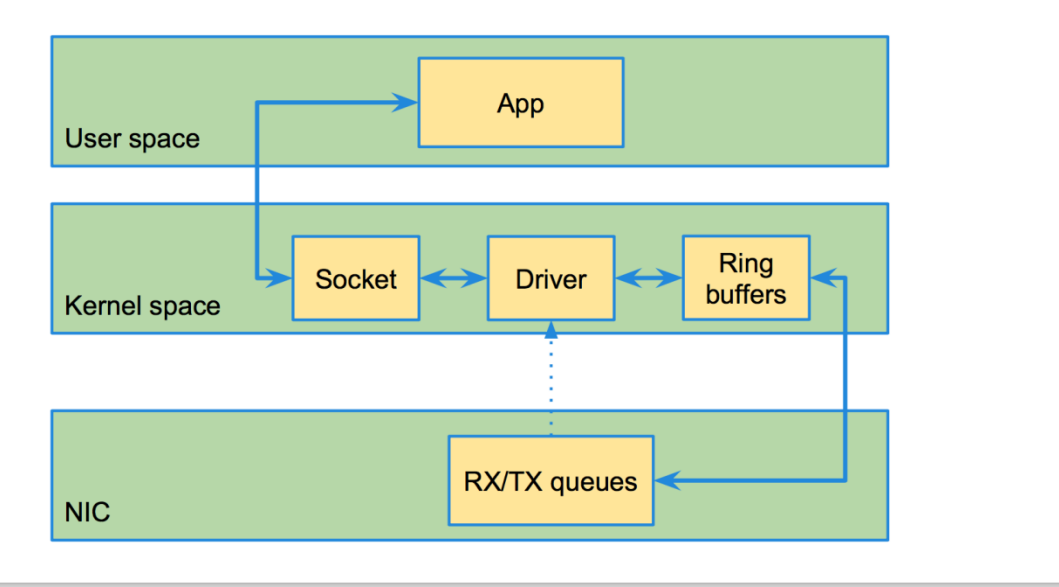

forrás: https://github.com/rkuo/NetworkOS/blob/master/dpdk-summit-2015.md

n.

# (Érdekesség)

### **Packet processing with DPDK**

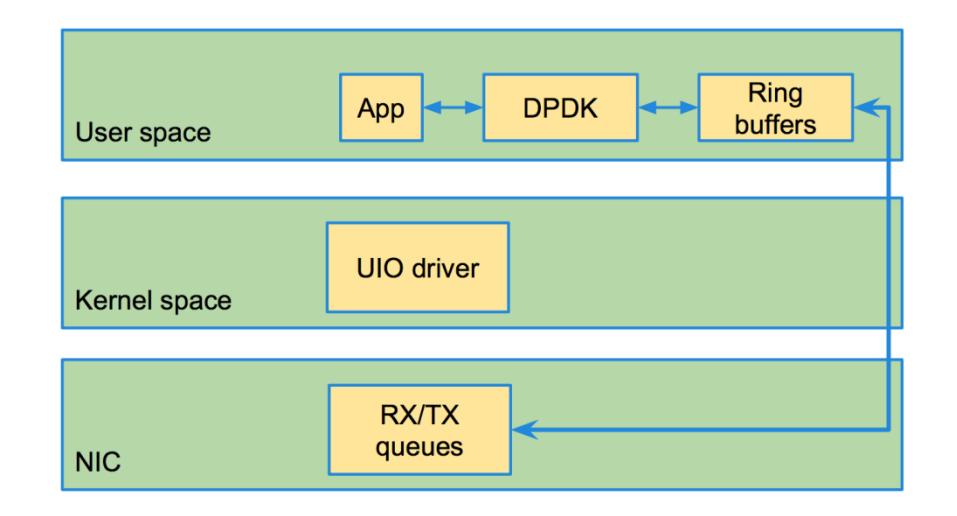

forrás: https://github.com/rkuo/NetworkOS/blob/master/dpdk-summit-2015.md

D.

# NAPI – New API (2.6-os kerneltől)

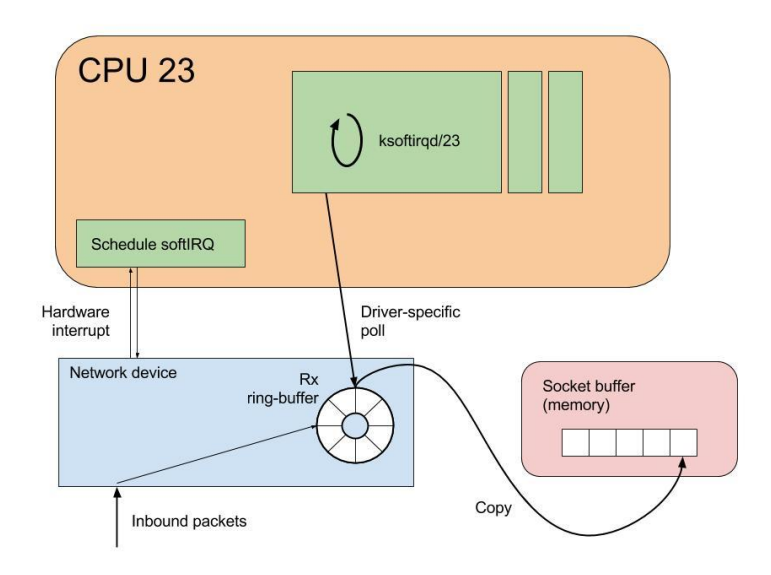

- Régebbi kernel verziókban
	- hardware interrupt alapú működés
	- minden beérkező csomagra IRQ!
	- nem hatékony megoldás
- NAPI
	- poll mode
		- periodikus ellenőrzés
		- egyszerre sok csomag betöltése
	- hw IRQ -> softIRQ ütemezése adott CPU-n
	- feldolgozó processz: ksoftirqd/<cpu-id>
		- megosztható feladatok a core-ok között
	- NIC driver poll függvényét hívja
	- másolás a socket bufferbe
	- ezután jön a teljes network stack

forrás: https://www.lmax.com/blog/staff-blogs/2016/05/06/navigating-linux-kernel-network-stack-receive-path/

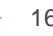

# Csomagfeldolgozás

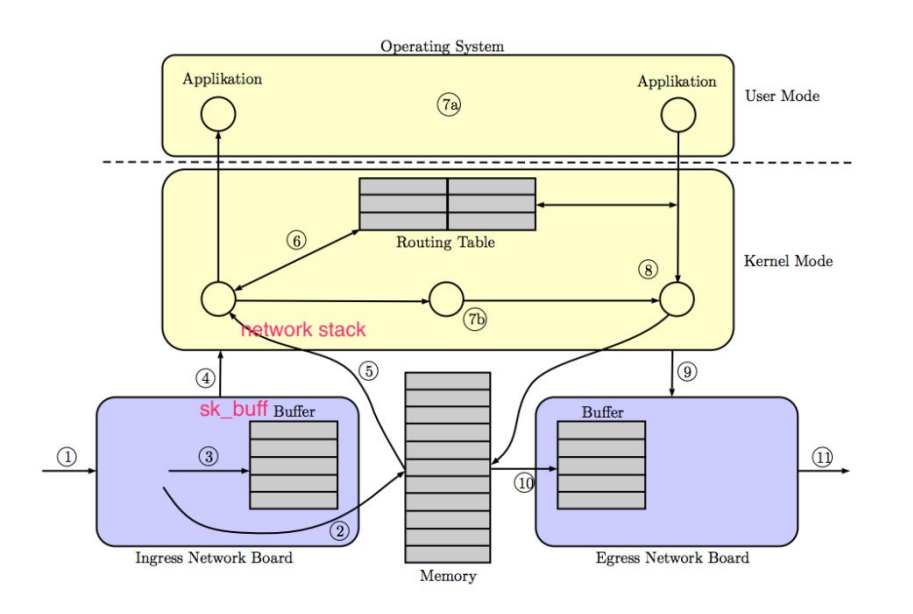

#### Figure 1: Abstract model of the packet processing steps in Unix-based software routers

forrás: https://github.com/rkuo/NetworkOS/blob/master/dpdk-summit-2015.md

- (1) csomag érkezik a hálókártyára
- sk buff struktúra
	- socket kernel buffer
	- ahogy a kernel reprezentál egy csomagot
- NIC driver ring buffer (3)
	- pointerek az sk\_buff struktúrákra
- (2) NIC "be-DMA-zza" a memóriába
- (4) hw IRQ
	- jelzés, hogy van csomag
	- softIRQ ütemezése adott CPU-n
	- NIC hozzáadása a poll\_list listához
- (5) ksoftirqd/x:
	- softIRQ handler
	- eszköz "pollozása"
	- minden csomagra a network stack végrehajtása

# Csomagfeldolgozás

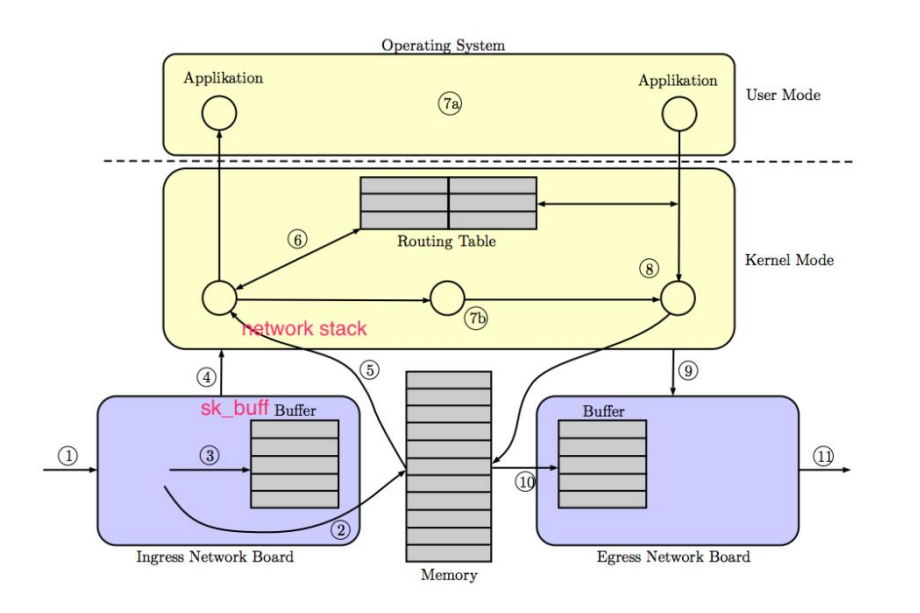

#### Figure 1: Abstract model of the packet processing steps in Unix-based software routers

- csomagellenőrzés (integrity-verification, cheksum)
	- ha nem OK, eldobja

### **firewall szabályok**

- routing előtt és után
- (jön részletesen)

### (6) routing alrendszer

- ha ide érkezett a csomag
	- tovább a transzport rétegnek
	- (7a) socket API-n keresztül az alkalmazásnak
	- sk\_buff -> user space másolás
- ha nem ide érkezett a csomag
	- (7b) forwarding
	- routing algoritmus, routing tábla alapján

forrás: https://github.com/rkuo/NetworkOS/blob/master/dpdk-summit-2015.md

# Csomagfeldolgozás

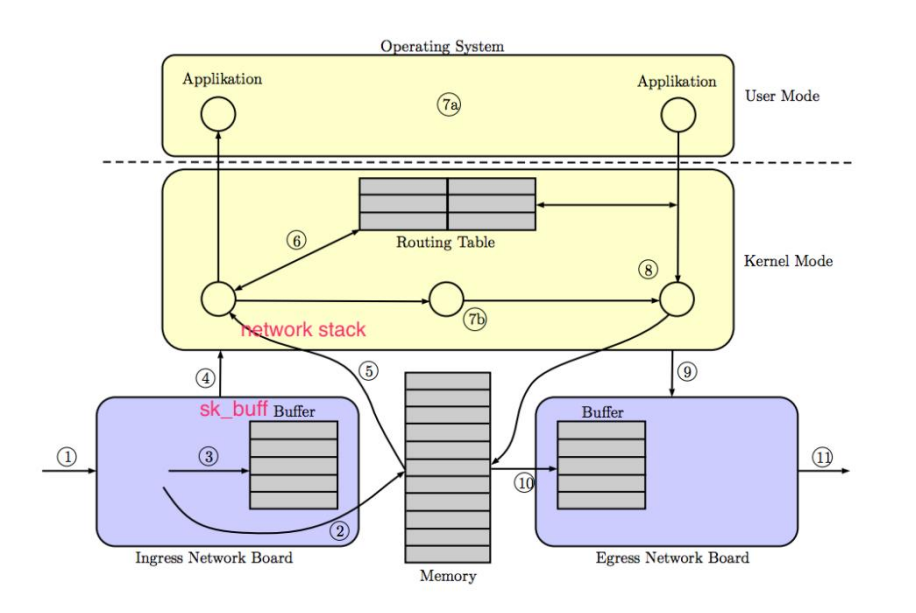

#### Figure 1: Abstract model of the packet processing steps in Unix-based software routers

forrás: https://github.com/rkuo/NetworkOS/blob/master/dpdk-summit-2015.md

### (8) csomag küldése

- lokális alkalmazás generálta
- vagy továbbítandó csomag
- next hop mac címét ki kell találni
	- ARP
- (9) NIC driver csomagküldés függvénye
	- (10) csomag leíró betöltésea ring bufferbe
		- sk\_buff pointer
	- (11) csomag küldésre készen
- ha sikeres küldés
	- interrupt a CPU-nak
	- sk\_buff felszabadítható

### Mindez felülről

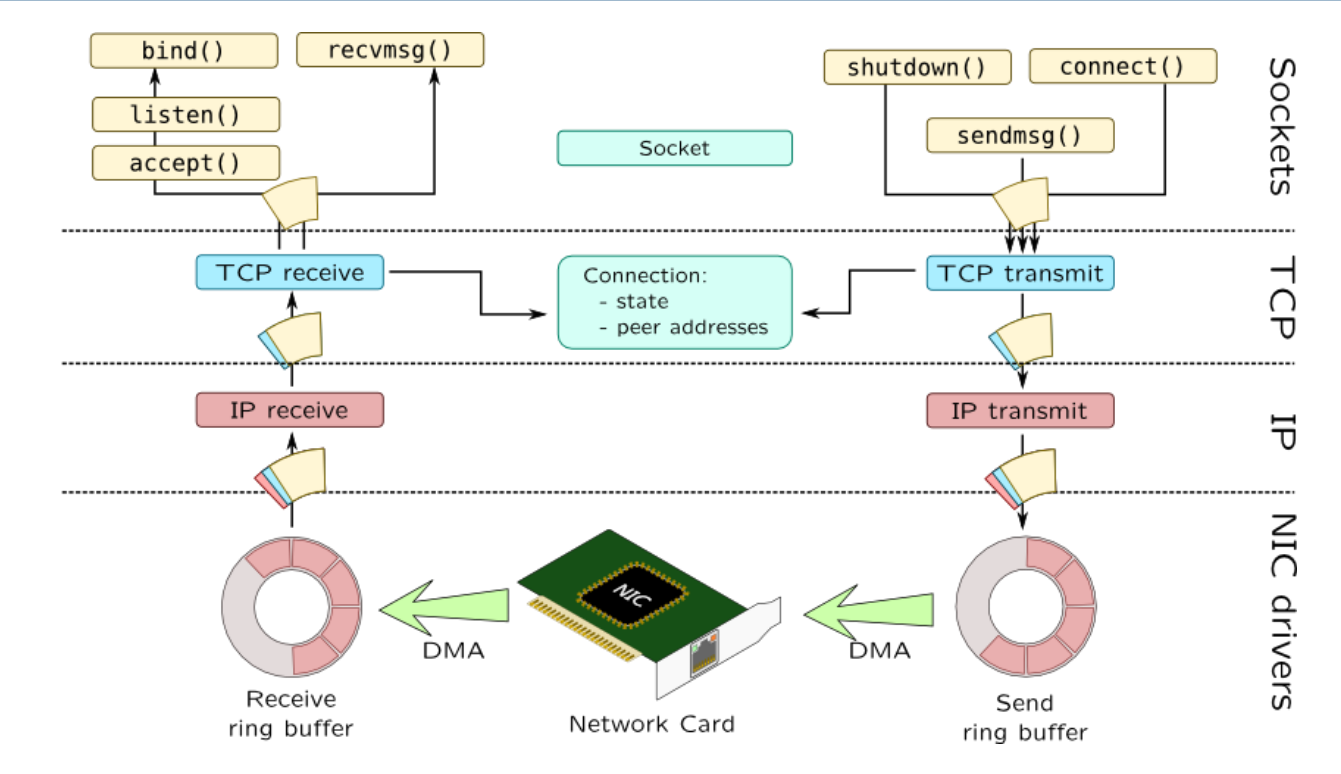

forrás: http://myaut.github.io/dtrace-stap-book/kernel/net.html

D.

### NAT

### iptables

## Network Address Translation

### **NAT**

- olyan router, ami megváltoztatja a forrás vagy/és cél IP címet egy csomagban
- leggyakrabban privát IP alhálózatot kapcsol a publikus internethez
- ▶ PAT (Port Address Translation)
	- a forrás vagy/és cél TCP/UDP port számot módosítja
	- általában beleértjük a NAT-ba
- ▶ SNAT (Source NAT)
	- forrás címet cserél a (kimenő) csomagokon egy fix címre
- **Masquerading** 
	- forrás címet cserél a kimenő csomagokondinamikus címre
- ▶ DNAT (Destination NAT)
	- cél címet cserél
- $\triangleright$  Port forwarding
	- DNAT, amikor külső hálózatról engedünk forgalmat a privát alhálózatba
	- külvilág számára látható ip:port számot kell a belső tartományra fordítani

# iptables

- először "NAT"-olásra fogjuk használni
- általános célú csomagszűrő
- Linux alatt a csomagszűrés a kernel része (1.1 verziótól)
	- vagy teljesen bele van fordítva
	- vagy modulként tölthető be

### Rövid története

- első változat
	- BSD UNIX ipfw programjára épült (Alan Cox portolta 1994 végén)
- Linux 2.0
	- ipfwadm parancs kontrollálta a csomagszűrést
- Linux 2.2
	- nagymértékben újraírták a kódot
	- új kezelőoldali alkalmazás: ipchains
- Linux 2.4
	- iptables és a hozzá kapcsolódó kernelrészek újraírása

# iptables

- Alapelemek: szabályok, láncok, táblák
	- láncokban tárolt szabályokon "megy" végig a csomag
	- ha illeszkedés van, target végrehajtása
- ▶ Három beépített tábla
	- filter: csomagok szűrése, szortírozása
	- **nat: címfordítási feladatok**
	- mangle: általános csomagmódosítások
- $\blacktriangleright$  Hivatkozás
	- -t nat
	- -t filter (ez a default)
	- -t mangle
- Például
	- nat tábla listázása:
	- sudo iptables -t nat -nvL

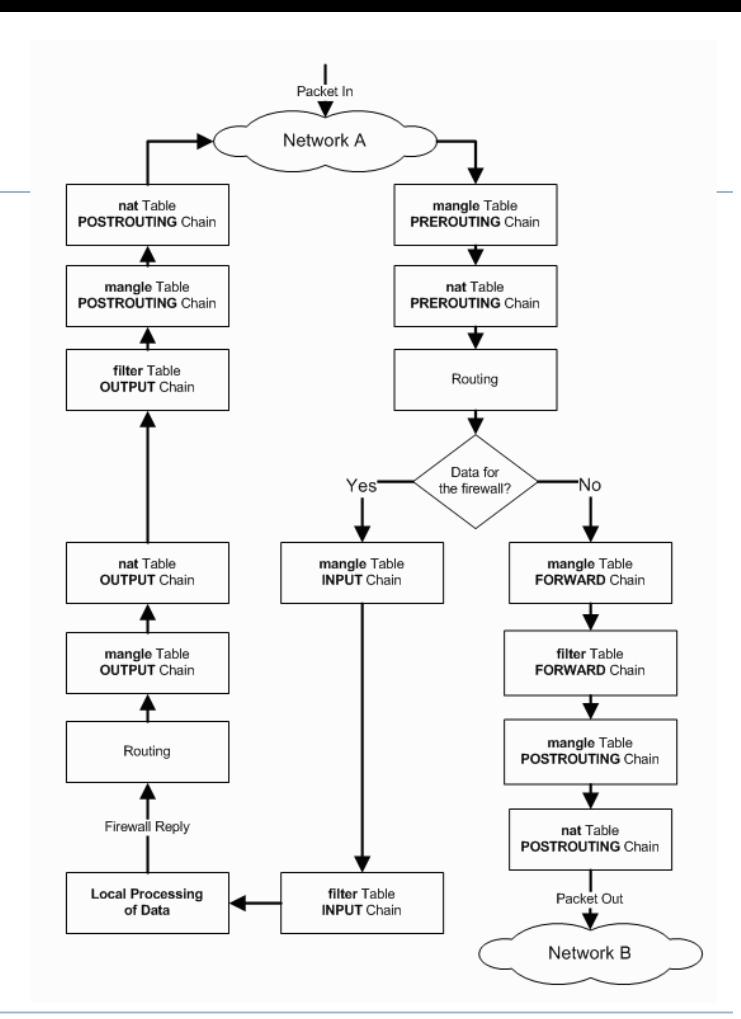

## SNAT konfigurálása (GW)

- ▶ Első lépés: forwarding engedélyezése
	- alapból nem tudjuk routerként használni a gépünket
		- **cat /proc/sys/net/ipv4/ip\_forward**
	- engedélyezés
		- **sudo sysctl -w net.ipv4.ip\_forward=1**
- címfordítás beállítása
	- **iptables -t nat**
	- **-A POSTROUTING (append, új szabály hozzáfűzése a POSTROUTING lánchoz)**
	- **-s 10.0.0.0/24 (ha ez a source IP)**
	- **-o eth3 (ha ez az output interfész)**
	- **-j SNAT (akkor source IP fordítása)**
	- **--to-source 192.168.3.227 (erre a címre)**

### SNAT konfigurálása (CLIENT)

- default gateway beállítása
	- **sudo route add default gw 10.0.0.1 dev eth2**
- **tesztelés** 
	- ping 8.8.8.8
	- ping index.hu ???

## DNAT konfigurálása (GW)

- Adott portokon tegyük elérhetővé kívülről a belső gép
	- web szerverét (8080)
	- ssh szerverét (2222)
- címfordítás beállítása
	- **iptables -t nat**
	- **-A PREROUTING (append, új szabály hozzáfűzése PREROUTING-hoz)**
	- **-d 192.168.3.227 (ha ez a destination IP)**
	- **-p tcp (ha TCP protokoll)**
	- **--dport 8080 (és 8080-as TCP destination port)**
	- **-j DNAT (akkor destination IP:port fordítása)**
	- **--to-destination 10.0.0.2:80 (a belső web szerverre)**
- hasonlóan
	- **iptables -t nat -A PREROUTING -d 192.168.3.227 -p tcp --dport 2222 -j DNAT --to-destination 10.0.0.2:22**

### DNAT tesztelése

### ▶ Hoszt gépről

- ▶ web browser
	- http://192.168.3.227
	- http://192.168.3.227:8080
- $\triangleright$  ssh
	- ssh mininet@192.168.3.227
	- ssh mininet@192.168.3.227 -p 2222

### Firewall

iptables

## Firewall, tűzfal

- Tűzfal: alapvető fontosságú eleme a hálózatnak
- Routing funkció mellett
	- döntést hoz, hogy adott forgalom mehet-e egyik hálózatból a másikba
	- sok (egyre több) tényezőt vehet figyelembe
	- csomag tartalmát is változtathatja
- **▶ Fajtái** 
	- stateless packet filters
		- egyenként vizsgálja a csomagokat (fejrészt)
	- stateful packet filters
		- kapcsolatokat követ, csomag fejrészt vizsgál
	- application level firewall
		- payloadot is néz
- Kapcsolódó hálózati funkciók
	- DPI (deep packet inspection), IPS (intrusion prevention system), IDS (intrusion detection system)
	- pl: DPI jelzésére új bejegyzés felvétele a tűzfalba

# iptables

- iptables: user space alkalmazás, amivel a Linux kernel firewall (Netfilter modulok) konfigurálható
- Beérkező, kimenő és átmenő csomagok vizsgálata és szűrése
- rugalmasan konfigurálható, széles körben alkalmazzák
- Alapelemek: szabályok, láncok, táblák
	- láncokban tárolt szabályokon "megy" végig a csomag, ha illeszkedés van, target végrehajtása
- **target:** 
	- elfogadás (ACCEPT), kilépünk a láncból
	- eldobás (DROP), nincs visszajelzés
	- visszautasítás (REJECT), van visszajelzés (port unreachable)
	- egy másik lánc, másik láncon folytatjuk
- Három beépített tábla
	- **filter: csomagok szűrése, szortírozása**
	- nat: címfordítási feladatok
	- mangle: általános csomagmódosítások
- Három előre definiált lánc a filter táblában
	- INPUT, OUTPUT, FORWARD

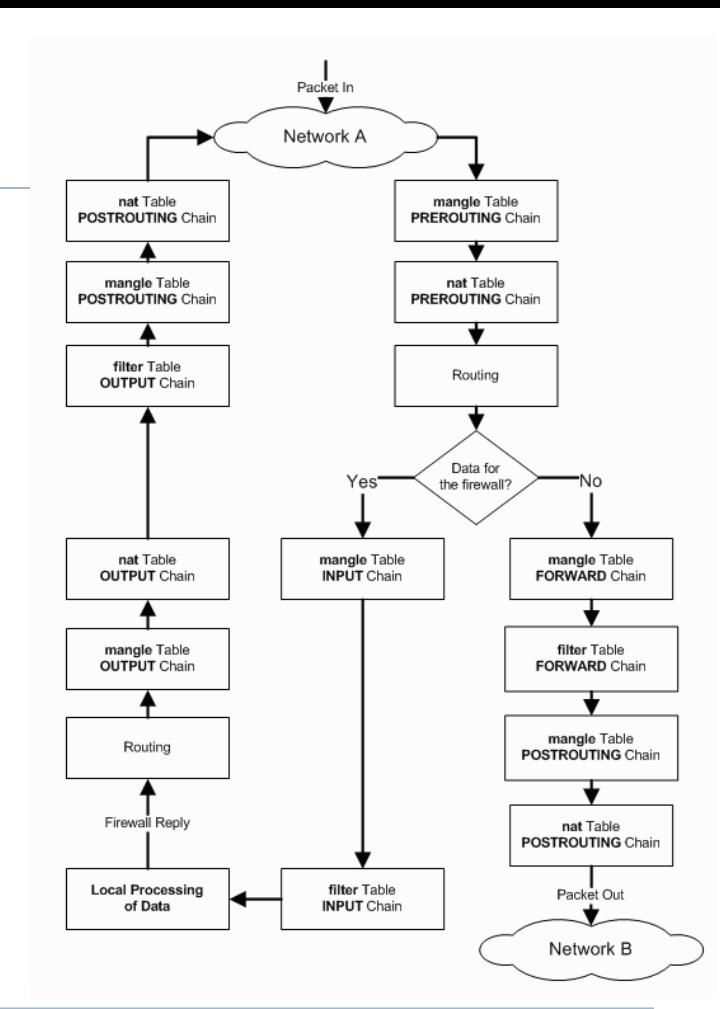

### (Kicsit részletesebben…)

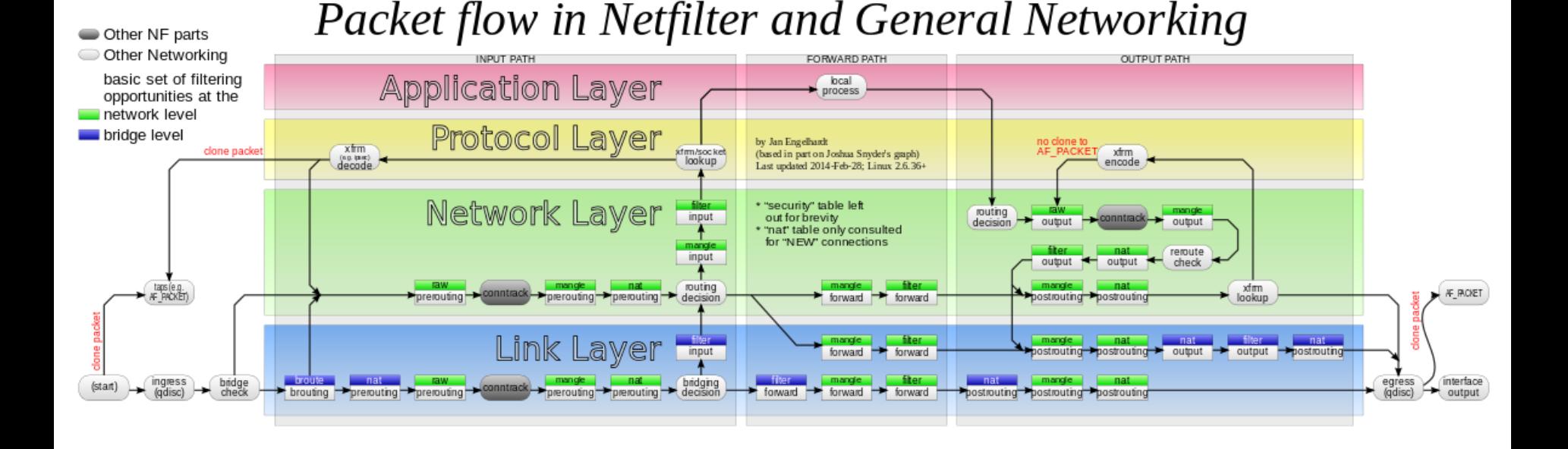

#### 32 Hálózatok építése, konfigurálása és működtetése, Hálózati funkciók - Sonkoly Balázs, BME-TMIT 2020/02/25

## Műveletek láncokkal

- Előre definiált láncokat nem lehet törölni, alaphelyzetben üresek
- Tetszőleges láncok létrehozhatók, meglévő láncokhoz kell kapcsolni szabályok segítségével
- Lánckezelő parancsok:
	- -N Új lánc létrehozása
	- -X Üres lánc törlése
	- -P Default policy megváltoztatása beépített láncon
	- -L Adott lánc szabályainak listázása
	- -F Adott lánc összes szabályának törlése
	- -Z A csomag és byte számlálók nullázása egy adott lánc valamennyi szabályában.
- Pl: filter tábla teljes tartalmának lekérdezése
	- sudo iptables -nvL

### Műveletek szabályokkal

- Szabályok létrehozása és törlése:
	- -A Új szabály hozzáfűzése a lánchoz
	- -I Szabály beszúrása az adott pozícióra
	- -R Az adott pozíciójú szabály cseréje új szabályra
	- -D Az adott pozíción lévő, vagy az első illeszkedő szabály törlése

### Szűrési feltételek megadása

- **Inverzió: "!"**
- ▶ Forrás és célcím
	- $\triangleright$  -S, --SOUICE
		- a forrás IP címének meghatározása
	- $\rightarrow$  -d. --destination
		- a cél IP címének meghatározása
	- ▶ például:
		- **iptables -A INPUT -s 10.0.0.0/8 -j DROP**
- ▶ Protokoll megadása
	- ▶ -p, --protocol
	- például:
		- **iptables -A INPUT –p icmp -j ACCEPT**

## Szűrési feltételek megadása

- ▶ Interfész meghatározása
	- $\blacktriangleright$  -i, --in-interface
		- a bejövő interfész definiálása
		- (OUTPUT láncon kimenő csomagoknak nincs bemenő interfésze, itt egy csomag sem illeszkedik)
		- **▶ például:**

```
 iptables -A INPUT -i eth2 -j DROP
```
- ▶ -o, --out-interface
	- a kimenő interfész definiálása
	- (INPUT láncon bejövő csomagoknak nincs kimenő interfésze, itt egy csomag sem illeszkedik)
## TCP kiterjesztés

- -p tcp hatására töltődik be, elérhető opciók:
- --source-port, --sport
	- forrás portra vagy port-tartományra illeszkedik
	- Például:
		- --sport 23 csak a 23-as portra illeszkedik
		- --sport 2000:3000 a 2000 és a 3000 közötti portokra illeszkedik (zárt intervallum)
		- --sport 2000: a 1999-nél nagyobb portokra illeszkedik
		- --sport :3000 a 3001-nél kisebb portokra illeszkedik
- ▶ --destination-port, --dport
	- célportra vagy port-tartományra illeszkedik
- --tcp-option
	- egy TCP opciót határoz meg, melyet a számával kell definiálnunk

## TCP kiterjesztés

- --tcp-flags
	- TCP kapcsolók (flag-ek) vizsgálatát teszi lehetővé
	- ▶ két kötelező paramétere van
		- első: egy maszk, mely kapcsolókat vizsgáljuk (SYN, ACK, FIN, RST, URG, PSH, ALL)
		- második: mely kapcsolóknak kell aktívnak lenniük (NONEis érvényes)
- $\blacktriangleright$  --syn
	- ugyanaz, mint
		- --tcp-flags SYN,RST,ACK SYN
- például: bejövő kapcsolatok tiltása:
	- **iptables -A INPUT -p tcp --syn -j DROP**

## state modul

- A kapcsolat állapota alapján végezhetünk szűréseket
	- az ip\_conntrack modul a kapcsolatkövető és analizáló részét implementálja
	- stateful packet inspection
- $\triangleright$  -m state paranccsal aktiválhatjuk
- --state
	- a kapcsolat állapotát vizsgálhatjuk
	- paraméterként az állapotok vesszővel elválasztott listája
- **Lehetséges állapotok:** 
	- ▶ NEW Új kapcsolatot létesítő csomag
	- ESTABLISHED Egy már felépített, létező kapcsolathoz tartozó csomag
	- RELATED Egy kapcsolathoz tartozó, de annak részét nem képező csomag, például ICMP hibaüzenet
	- INVALID Azonosítatlan csomag, mely nem rendelhető egyetlen kapcsolathoz sem
- Például:
	- **iptables -A INPUT -m state --state NEW,INVALID -j DROP**

## Más hasznos modulok

- Limit modul
	- -m limit, --match limit hatására töltődik be
		- ▶ korlátozhatjuk az illeszkedések számát, naplózás csökkentésére, vagy DoS támadások ellen
			- DoS támadás: nagyszámú csomag árasztja el a számítógépet, így az képtelen lesz válaszolni a bejövő kérésekre
	- --limit
		- adott időintervallumon belüli maximális illeszkedések száma (pl: 2/second)
	- --limit-burst
		- maximális csomagszám mielőtt a szabályt nem illeszkedőnek vennénk
		- ▶ korlátozás tocken bucket segítségével
			- ha van a vödörben token, akkor a bejövő csomagot elfogadjuk
			- $\Box$  ha nincs, akkor nem illeszkedőnek minősítjük
			- $\Box$  elfogadásnál a vödörből kiveszünk egy tokent
			- periodikus újratöltés, a vödör mérete maximalizálva van
			- --limit : milyen gyorsan töltjük újra a vödröt tokenekkel
			- --limit-burst: a vödör mérete

## Más hasznos modulok

- $\blacktriangleright$  Limit modul
	- példák:
		- ▶ Syn-flood elleni védelem:
			- **iptables -A FORWARD -p tcp --syn -m limit --limit 1/s -j ACCEPT**
		- Portscan elleni védelem:
			- **iptables -A FORWARD -p tcp --tcp-flags SYN,ACK,FIN,RST RST -m limit --limit 1/s -j ACCEPT**
		- ▶ Ping-flood elleni védelem:
			- **iptables -A FORWARD -p icmp --icmp-type echo-request -m limit - limit 1/s -j ACCEPT**

## Más hasznos modulok

- ▶ LOG modul
	- ▶ -j LOG illeszkedő csomagok kernel szintű naplózása (syslog)
	- például:
		- **iptables -A INPUT -p TCP --log-prefix Tcp\_ -j LOG**
		- **iptables -A FORWARD -m limit --limit-burst 5 --limit** 
			- **2/s -j LOG --log-prefix 'FIREWALL: ' --log-level 7**

#### ▶ UDP kiterjesztés

- ▶ -p udp hatására töltődik be, elérhető opciók:
- ▶ --source-port, --sport
	- mint TCP-nél
- ▶ --destination-port, --dport
	- mint TCP-nél

## Firewall konfigurálása (GW)

### ▶ Jó tanácsok:

- ▶ default policy legyen DROP (vagy REJECT)
- a kívánt forgalmakat külön-külön, explicit módon engedélyezzük (ACCEPT)
- amelyik csomag végigmegy minden láncon és nincs illeszkedés, eldobásra kerül
- a végére betehetünk egy loggoló szabályt, ami az eldobás előtt egy log bejegyzést készít

## Firewall konfigurálása (GW)

(mininet) 192.168.56.102 - Konsole

File Edit View Bookmarks Settings Help

#### File Edit Options Buffers Tools Sh-Script Help

#!/bin/bash

# delete chains iptables - F INPUT iptables -F tcpfilter iptables -X # delete all user-specified chains iptables  $-Z$  # reset counters # set default policies iptables -P INPUT DROP # create tcpfilter chain iptables -N tcpfilter # allow momt traffic iptables -A INPUT -s 192.168.56.0/24 -p tcp -j ACCEPT # allow icmp traffic iptables -A INPUT -p icmp -j ACCEPT # allow internal tcp traffic iptables -A tcpfilter -s  $10.0.0.0/24$  -p tcp -j ACCEPT # allow external tcp traffic if it relates to a connection iptables -A tcpfilter ! -s  $10.0.0.0/24$  -p tcp -m state \ --state ESTABLISHED, RELATED -j ACCEPT # deny external tcp connection request (eth3 is the external interface) iptables -A tcpfilter -i eth3 -p tcp -m state --state NEW -j REJECT # connect tcpfilter to INPUT chain iptables -A INPUT -j tcpfilter

Bejövő forgalom szűrése (INPUT lánc)

## Tesztelés

- ping, web, ssh
	- ▶ GW->internet

#### ▶ CLIENT->GW

#### ▶ internet->GW

## Tesztelés

- ▶ ping, web, ssh
	- ▶ GW->internet
		- ▶ enable DNS
		- **iptables -A INPUT -p udp --sport 53 -j ACCEPT**
	- CLIENT->GW

▶ internet->GW

## Firewall konfigurálása (GW)

(mininet) 192.168.56.102 - Konsole

File Edit View Bookmarks Settings Help

#### File Edit Options Buffers Tools Sh-Script Help

#!/bin/bash

# delete chains iptables - F FORWARD iptables -X # delete all user-specified chains iptables  $-Z$  # reset counters # set default policies iptables - P FORWARD DROP # allow icmp traffic iptables - A FORWARD - p icmp - j ACCEPT  $#$  enable outgoing traffic iptables - A FORWARD - s 10.0.0.0/24 - j ACCEPT  $#$  enable backward direction if it was initiated from the internal domain iptables -A FORWARD -d  $10.0.0.0/24$  -p tcp \ -m state --state ESTABLISHED, RELATED -j ACCEPT # enable DNAT ports from the external net iptables -A FORWARD ! -s  $10.0.0.0/24$  -p tcp --dport 80 \ -m state --state NEW -j ACCEPT iptables -A FORWARD ! -s  $10.0.0.0/24$  -p tcp --dport 22 \ -m state --state NEW -j ACCEPT # enable DNS iptables -A FORWARD -p udp --sport 53 -j ACCEPT iptables -A FORWARD -p udp --dport 53 -j ACCEPT # log dropped packets iptables -A FORWARD -m limit --limit-burst 5 --limit  $2/s \setminus$ -j LOG --log-prefix 'FIREWALL: ' --log-level 7

Átmenő forgalom szűrése (FORWARD lánc)

b.

## Tesztelés

 ping, web, ssh, közben logok figyelése ▶ CLIENT->internet

**▶ internet -> CLIENT** 

## DHCP

## DHCP

- Dynamic Host Configuration Protocol
	- szabványos (RFC) protokoll hálózati interfészek dinamikus konfigurálására
	- UDP felett megy
- Rövid történelem
	- 1984: RARP (Reverse Address Resolution Protocol, RFC 903)
		- diszk nélküli munkaállomások IP konfigurálása
		- layer 2-es működés
		- egy hálózaton kellett lenni a szerverrel
	- ▶ 1985: BOOTP (Bootstrap Protocol, RFC 951)
		- hálózati bootolás (netboot)
		- relay agent: IP alhálózatok között is átmennek a BOOTP csomagok
		- egy szerver több alhálót is kiszolgál
	- 1993: DHCP (RFC 1531, RFC 1541, RFC 2131)
		- BOOTP-n alapul
		- dinamikus IP cím kiosztás és felszabadítás
		- számos egyéb konfigurációs paraméter (pl. nameserver)

## DHCP

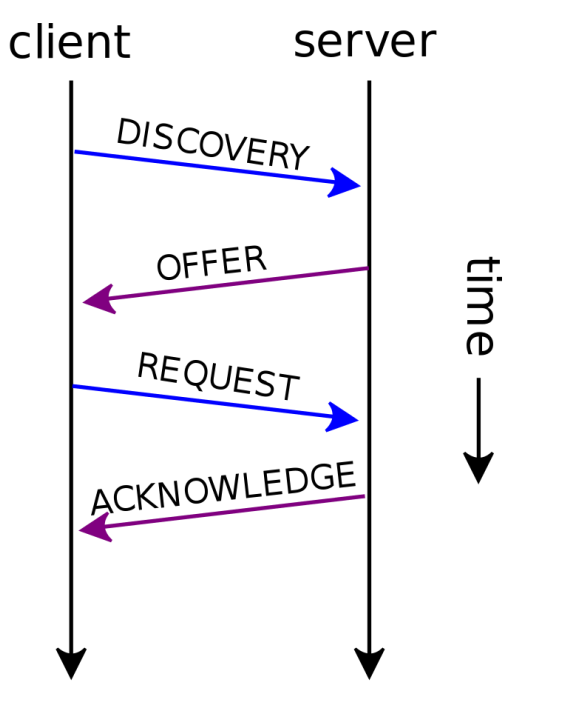

Több szerver is lehet!

File Edit View Go Capture Analyze Statistics Telephony Tools Help

**E** 

**COM AND** 

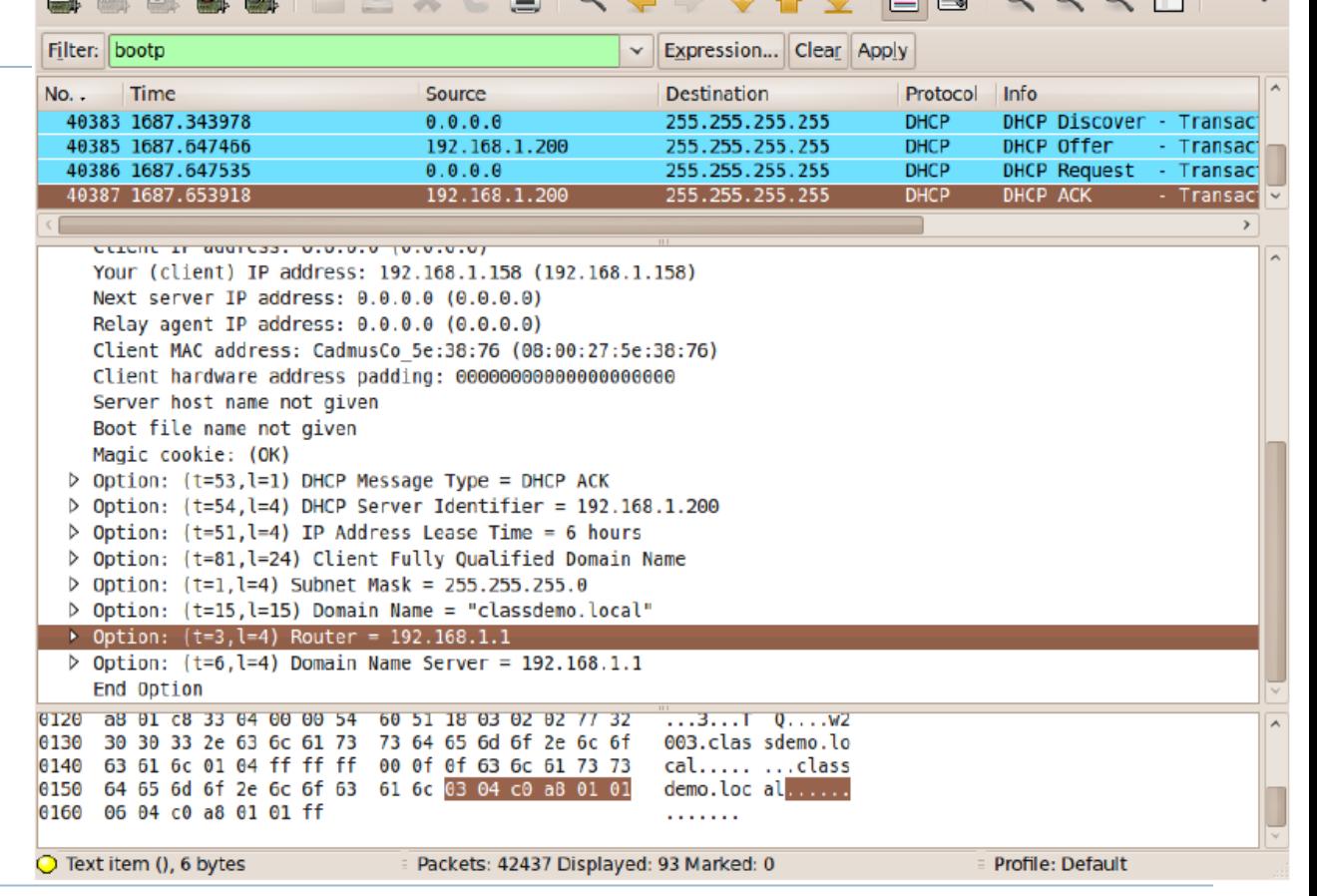

 $\bigcap$ 

FE

 $\Box$ 

⋝

 $\Theta$   $\Theta$   $\Omega$   $\mathbb{R}$ 

51 Hálózatok építése, konfigurálása és működtetése, Hálózati funkciók - Sonkoly Balázs, BME-TMIT 2020/02/25

b.

## Installáljunk dhcp szervert!

- ▶ sudo apt-get install isc-dhcp-server
	- (Ubuntu-t vagy Debiant feltételezünk)
	- Internet Software Consortium implementációja
	- ▶ korábban dhcp3-server
	- alapból nem indul
	- ▶ sudo service isc-dhcp-server status:
		- **▶ isc-dhcp-server stop/waiting**

## Konfiguráljunk dhcp szervert!

#### ▶ 1. lépés

- beállítjuk az interfészeket, ahol DHCP kéréseket kezelünk
- /etc/default/isc-dhcp-server fájlban:
	- INTERFACES="eth2"

### ▶ 2. lépés

- ▶ konfiguráljuk a szervert
- /etc/dhcpd/dhcpd.conf

```
# HeEpUz internal subnet.
subnet 10.0.0.0 netmask 255.255.255.0 {
 range 10.0.0.101 10.0.0.150;
 option domain-name-servers 152.66.115.1, 8.8.8.8;
 option domain-name "haepuz.hu";
 option routers 10.0.0.1;
 option broadcast-address 10.0.0.255;
 default-lease-time 600;
 max-lease-time 7200;
```
#### ▶ 3. lépés

- isc-dhcp-server service indítása:
	- ▶ sudo service isc-dhcp-server start
	- sudo service isc-dhcp-server status

## Teszteljük a kliens gépről!

## CLIENT

▶ manuálisan konfigurált cím törlése

- $\triangleright$  sudo ip addr del 10.0.0.2/24 dev eth2
- cím kérése dhcp-vel (közben wireshark capture):

```
mininet@CLIENT:~$ sudo dhclient -v eth2
Internet Systems Consortium DHCP Client 4.2.4
Copyright 2004-2012 Internet Systems Consortium.
All rights reserved.
For info, please visit https://www.isc.org/software/dhcp/
Listening on LPF/eth2/08:00:27:53:0b:a9
Sending on LPF/eth2/08:00:27:53:0b:a9
Sending on Socket/fallback
DHCPDISCOVER on eth2 to 255.255.255.255 port 67 interval 3 (xid=0xb97b96a)
DHCPREQUEST of 10.0.0.101 on eth2 to 255.255.255.255 port 67 (xid=0xb97b96a)
DHCPOFFER of 10.0.0.101 from 10.0.0.1
DHCPACK of 10.0.0.101 from 10.0.0.1
bound to 10.0.0.101 -- renewal in 251 seconds.
```
## Teszteljük a kliens gépről!

## CLIENT

névfeloldás (resolv.conf fájl) ellenőrzése:

mininet@CLIENT:~\$ cat /etc/resolv.conf # Dynamic resolv.conf(5) file for glibc resolver(3) generated by resolvconf(8) DO NOT EDIT THIS FILE BY HAND -- YOUR CHANGES WILL BE OVERWRITTEN #

nameserver 152.66.115.1 nameserver 8.8.8.8 search haepuz.hu

## Teszteljük a kliens gépről!

## CLIENT

cím felszabadítása (közben wireshark capture):

mininet@CLIENT:~\$ sudo dhclient -v -r eth2 Internet Systems Consortium DHCP Client 4.2.4 Copyright 2004-2012 Internet Systems Consortium. All rights reserved. For info, please visit https://www.isc.org/software/dhcp/

Listening on LPF/eth2/08:00:27:53:0b:a9 Sending on LPF/eth2/08:00:27:53:0b:a9 Sending on Socket/fallback DHCPRELEASE on eth2 to 10.0.0.1 port 67 (xid=0x6e762b08)

## Kliens gép konfigurálása

- ▶ Ha nem akarjuk kézzel kérni a címet
	- eth2 interfész konfigurálása az /etc/network/interfaces fájlban:
		- $\blacktriangleright$  auto eth $\blacktriangleright$
		- $\triangleright$  iface eth2 inet dhcp
	- ezután használhatók a következő parancsok
		- sudo ifup eth2
		- ▶ sudo ifdown eth2
	- ▶ "auto" esetén indulásnál felkonfigurálódik

## dhcpd.conf: további lehetőségek

```
subnet 192.168.213.0 netmask 255.255.255.0 {
  range 192.168.213.160 192.168.213.199;
  filename "/grldr";
  next-server 192.168.213.1:
  option subnet-mask 255.255.255.0;
  option broadcast-address 192.168.213.255;
  option routers 192.168.213.1;
#IB.213
#A sor
host \theta {hardware ethernet 1c:6f:65:3d:e5:44; fixed-address 192.168.213.100; option host-name lab0;}
host 1 {hardware ethernet d8:50:e6:41:f7:bd; fixed-address 192.168.213.101; option host-name lab1;}
host 2 {hardware ethernet d8:50:e6:41:f7:0b; fixed-address 192.168.213.102; option host-name lab2;}
host 3 {hardware ethernet d8:50:e6:3c:46:9d; fixed-address 192.168.213.103; option host-name lab3;}
host 4 {hardware ethernet d8:50:e6:41:f7:6c; fixed-address 192.168.213.104; option host-name lab4;}
host 5 {hardware ethernet d8:50:e6:41:f5:29; fixed-address 192.168.213.105; option host-name lab5; }
host 6 {hardware ethernet d8:50:e6:3c:48:ab; fixed-address 192.168.213.106; option host-name lab6; }
host 7 {hardware ethernet d8:50:e6:41:f8:20; fixed-address 192.168.213.107; option host-name lab7;}
host 8 {hardware ethernet d8:50:e6:3c:49:7f; fixed-address 192.168.213.108; option host-name lab8;}
```
## DNS (opcionális)

bind9

## DNS

### ▶ Domain Name System

- fundamentális része a nagyobb számítógép-hálózatoknak, internetnek
- ▶ hierarchikus, decentralizált/elosztott "naming system" (azonosító rendszer)
- internetre kapcsolt erőforrások (számítógép, szolgáltatások) azonosítására, lokalizálására
- "worldwide, distributed directory service"
- ▶ és a protokoll, amin keresztül lekérdezhető (UDP 53-as port)
- leggyakrabban: domain name -> IP cím fordítás
- korábban már láttuk, hogy nélküle nehéz az élet…
- (most megnézzük, hogy vele is…)

## DNS

#### Domain Name System

- név és erőforrás összerendelése
	- nem kell foglalkoznunk vele, ha változik egy gép helye, IP címe
	- pl. terheléselosztásnál dinamikusan változhat a feloldás
- szerver oldali elemek: névszerverek (name server)
	- authoritative name server
		- $\Box$  egy teljes domain felelőse
	- hierarckikus rendszerben tovább delegálható
		- □ sub-domain delegált kiszolgálóval
- ▶ kliens oldali elem: névfeloldó (resolver)
	- névfeloldás különböző információk alapján
		- □ pl: /etc/hosts fájl: statikus összerendelések
		- $\Box$  pl: resolvconf csomag dinamikusan frissíti az /etc/resolv.conf fájlt
- bonyolult rendszer, itt csak az alap dolgokat nézzük meg

## DNS rövid történet

- ARPANET idején
	- hosts.txt fájl
		- Stanford Research Institute tartotta karban
		- statikus név->IP cím összerendelések
		- operátorok másolatot kaptak
- ▶ 1983: Domain Name System
	- Paul Mockapetris (University of California, Irvine) és Jon Postel (ISI, University of Southern California)
	- RFC 882, 883
	- ez az alapkoncepció ma is
- ▶ 1984: első UNIX implementáció
	- UC Berkeley hallgatók
		- Douglas Terry, Mark Painter, David Riggle, Songnian Zhou
	- Berkeley Internet Name Domain (BIND)
- ▶ 1985: revised BIND implementáció
	- Kevin Dunlap, DEC
- ▶ 1990-es évek: portolás Windows NT-re
- ▶ BIND: a legelterjedtebb DNS szoftver
	- mi a bind9 csomagot fogjuk használni

## DNS szerverek, domain name delegáció

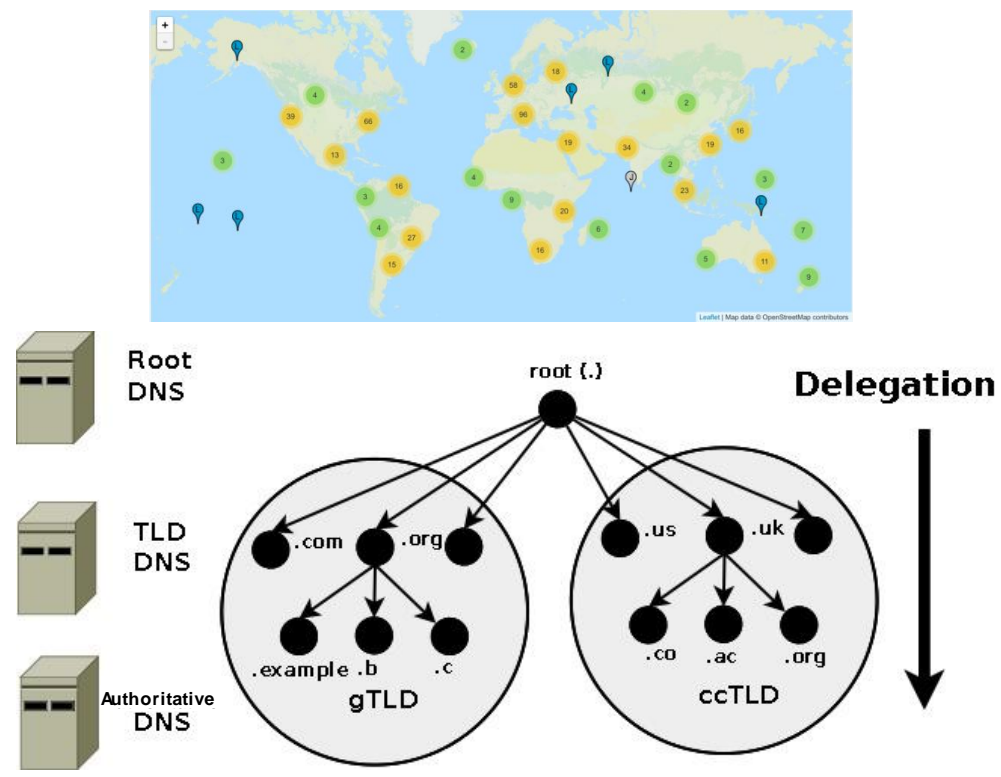

http://www.zytrax.com/books/dns/ch2/

- $\blacktriangleright$  hierarchikus fa struktúra
- 13 db root szerver: "." (a-m)
	- 12 különböző szervezet üzemelteti
	- több példány (megbízhatóság)
	- ugyanaz az IP címük
		- IP anycast
		- legközelebbi válaszol
- Top Level Domain (TLD)
	- Generic TLD (gTLD)
		- Sponsored TLD (sTLD)
	- Country Code TLD (ccTLD)

▶ Kulcs: cache-elés

## Névfeloldás

#### Komponensek

- Resource Records (Zone Files)
	- name, [TTL], [class], type, rdata
	- name
		- $\Box$  domain name
	- $\blacksquare$ 
		- $\Box$  Time To Live
	- **► class** 
		- $\Box$  IN (Internet)
	- $\blacktriangleright$  type
		- □ A (IPv4), AAAA (IPv6), NS (name server), glue (NS<->A), CNAME (alias), MX (mail server), SOA (Start of Authority) ...
	- rdata
		- típustól függő adat
	- például A record:
		- **tmit.bme.hu. 1200 IN A 152.66.244.17**
- ▶ Name Server programok
- Resolver program, library (kliens oldalon)

## Névfeloldás

 DNS Query fajtái sonkoly: bash - Konsole File Edit View Bookmarks Settings Help recursive query (nem kötelező sonkoly@notty:~\$ dig -t A @8.8.8.8 tmit.bme.hu támogatni) : <<>> DiG 9.10.3-P4-Debian <<>> -t A @8.8.8.8 tmit.bme.hu mindig teljes válasz (1 server found)  $\vert$ ;; qlobal options: +cmd iterative / non-recursive query (kötelező  $\vert$ : Got answer: támogatni) :: ->>HEADER<<- opcode: QUERY, status: NOERROR, id: 31147  $:$  flags: gr rd ra: OUERY: 1. ANSWER: 1. AUTHORITY: 0. ADDITIONAL: 1 teljes válasz (ha elérhető)  $|$ :: OPT PSEUDOSECTION: "referral" egy másik szerverre EDNS: version: 0, flags:; udp: 512  $|;$  QUESTION SECTION: inverse query :tmit.bme.hu. **TN** A  $\mathsf{IP}$  -> név  $|$ :: ANSWER SECTION: Példatmit.bme.hu. 21406 **TN** A 152.66.244.17 ;; Query time: 4 msec  $|;$  SERVER: 8.8.8.8#53(8.8.8.8) ;; WHEN: Sun Oct 02 18:48:48 CEST 2016 :: MSG SIZE rcvd: 56  $s$ onkoly@notty:~\$

## DNS Query

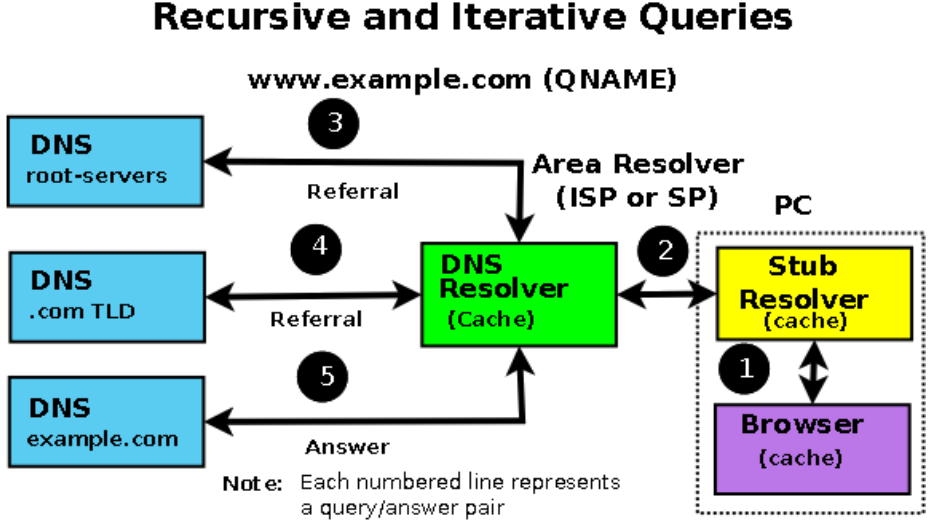

Item (2) is a Recursive Query - one question gives one complete answer Items (3), (4) and (5) are Iterative queries which may return either a Referral or an answer

- (1) pl. browser névfeloldást kér (call standard lib function, pl. **gethostbyname()**)
- (2) lokális resolver recursive query-t küld a közvetlen DNS szerverének
- (3) ott nincs cache-elve, ezért (iterative) query a root DNS szervernek
- root nem tudja feloldani, de ismeri a .comhoz tartozó TLD szervert, referral-t küld
- (4) újabb (iterative) query, most a TLD-nek
- válasz: referral
- (5) (iterative) query eample.com szerverének
- válasz: "A" (IPv4) record
- (2) válasz küldése a kliensnek
- + információ cache-elése
- (1) válasz küldése a programnak (browser)
- + információ cache-elése

http://www.zytrax.com/books/dns/ch2/

## DNS Query példák

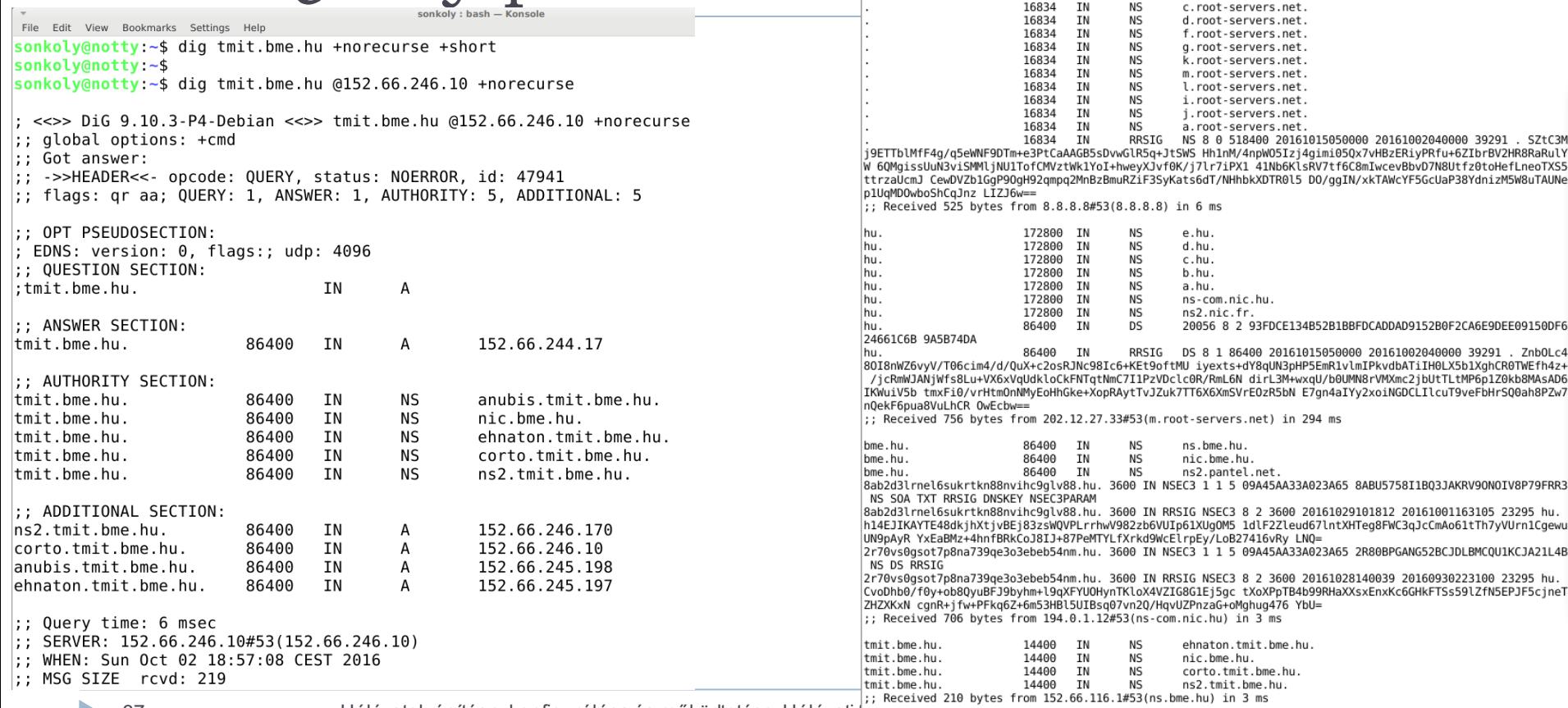

67 Hálózatok építése, konfigurálása és működtetése, Hálózati  $\frac{1}{2}$ tmit, bme.hu. 86400 IN A 152.66.244.17

sonkoly: bash - Konsole

NS

**NS** 

**NS** 

**MC** 

h.root-servers.net.

e.root-servers.net.

b.root-servers.net.

Edit View Bookmarks Settings Help sonkoly@notty:~\$ dig tmit.bme.hu @8.8.8.8 +trace

> 16834 **IN**

> 16834 **IN**

> 16834 **TN**

16924 TM

<<>> DiG 9.10.3-P4-Debian <<>> tmit.bme.hu @8.8.8.8 +trace

File

 $\therefore$  alobal options: +cmd

;; Received 56 bytes from 152.66.245.197#53(ehnaton.tmit.bme.hu) in 4 ms

## bind9

- sudo apt-get install bind9
- sudo netstat -aputne | grep -i listen
- konfigurációs fájlok
	- /etc/bind könyvtár alatt
		- named.conf.default-zones
			- zone entry-k megadása

```
 zone db hivatkozás (pl. db.local)zone "127.in-addr.arpa" {
                                                                          type master;
 BIND data file for local loopback interface
                                                                  \} :
$TTL
        604800
                                                                  zone "0.in-addr.arpa" {
        TN
                 SOA
                         localhost, root, localhost, (
                                                                          type master;
                               \mathcal{P}: Serial
                          604800
                                          : Refresh
                                                                  \}:
                           86400
                                           Retry
                         2419200
                                          : Expire
                                                                  zone "255.in-addr.arpa" {
                          604800)
                                          ; Negative Cache TTL
                                                                          type master;
;
ë<br>G
                NS
                         localhost.
                                                                  \} ;
        ΤN
        IN
                         127.0.0.1
                 A
d
        IN
                AAAA
                         : 168 Hálózatok építése, konfigurálása és működtetése, Hálózati funkciók - Sonkoly Balázs, BME-TMIT 2020/03/03
```

```
(mininet) 192.168.56.102 - Konsole
     Edit View Bookmarks Settings Help
 File
     Edit Options Buffers Tools Conf Help
File
  prime the server with knowledge of the root servers
\overline{z}one "." {
         type hint:
         file "/etc/bind/db.root":
\mathcal{H}// be authoritative for the localhost forward and reverse zones, and for
   broadcast zones as per RFC 1912
zone "localhost" {
         type master;
         file "/etc/bind/db.local":
\mathcal{H}file "/etc/bind/db.127":
         file "/etc/bind/db.0":
         file "/etc/bind/db.255";
```
## bind9 (db.root) (named.conf.options)

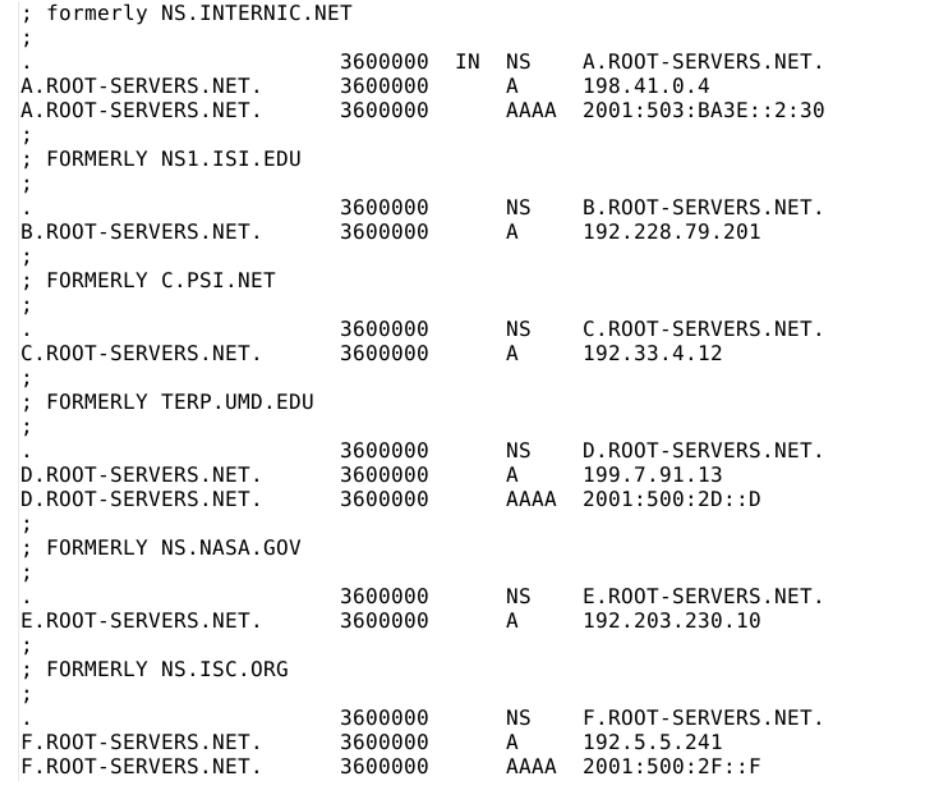

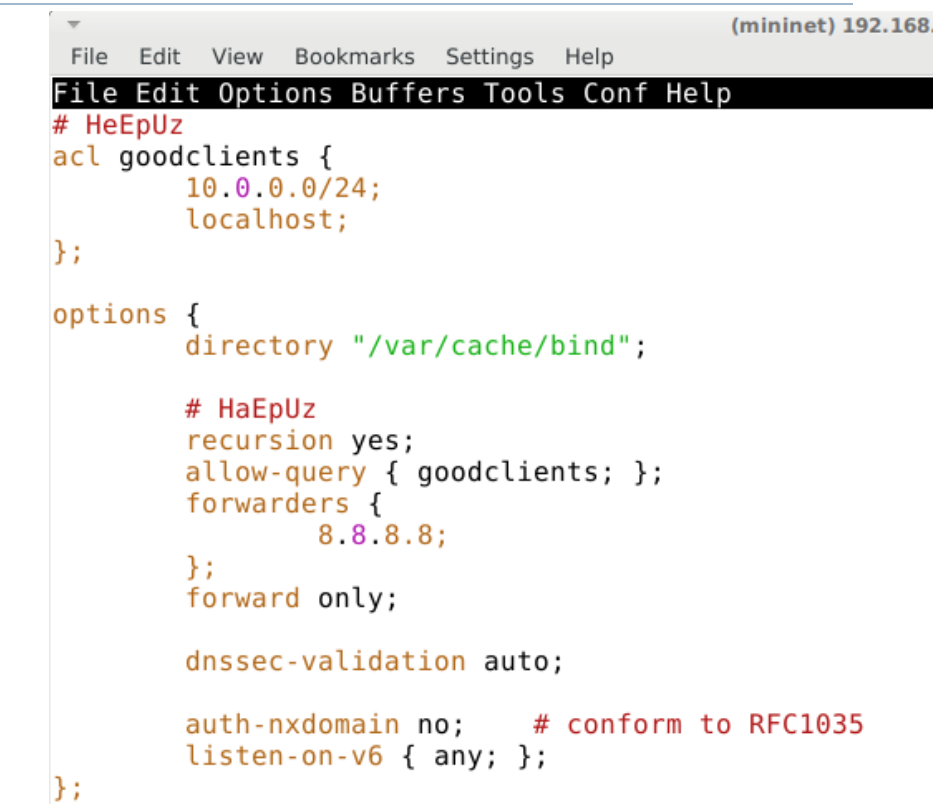

n.

r <sub>—</sub>

## GW konfigurálása

## $\triangleright$  dhcpd.conf frissítése

```
subnet 10.0.0.0 netmask 255.255.255.0 {
 range 10.0.0.101 10.0.0.150;
option domain-name-servers 10.0.0.1;
option domain-name "haepuz.hu";
option routers 10.0.0.1;
option broadcast-address 10.0.0.255;
default-lease-time 600;
max-lease-time 7200;
```
#### ▶ tesztelés a kliens gépről

- sudo dhclient -r -v eth2
- sudo dhclient -v eth2
- ▶ dig stanford.edu +trace

```
mininet@CLIENT:~$ dig stanford.edu @10.0.0.1 +norecurse +short
mininet@CLIENT:~$
mininet@CLIENT:~$
mininet@CLIENT:~$ dig stanford.edu @10.0.0.1 +short
171.67.215.200
mininet@CLIENT:~$
mininet@CLIENT:~$ dig stanford.edu @10.0.0.1 +norecurse +short
171.67.215.200
mininterval: -5
```
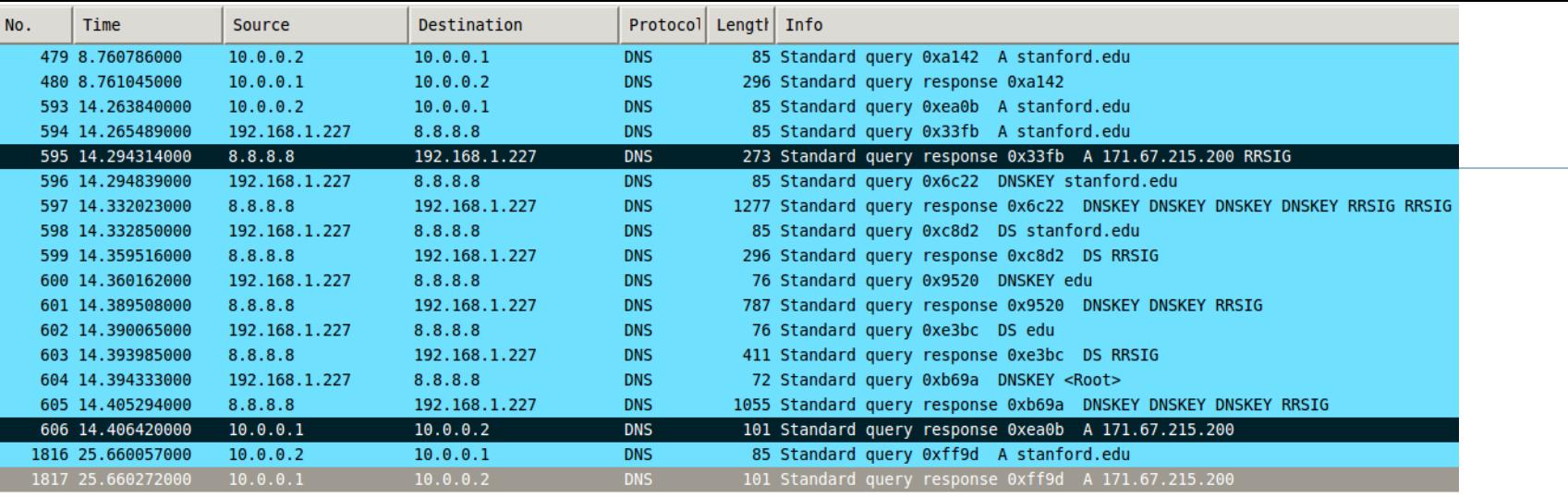

Transaction ID: 0xff9d

> Flags: 0x80a0 Standard query response, No error

Questions: 1

Answer RRs: 1

Authority RRs: 0

Additional RRs: 1

 $\triangleright$  Queries

 $\triangledown$  Answers

 $\sqrt{2}$  stanford.edu: type A, class IN, addr 171.67.215.200 Name: stanford.edu Type: A (Host address) Class: IN (0x0001)

Time to live: 21 minutes, 12 seconds

Data length: 4

Addr: 171.67.215.200 (171.67.215.200)

 $\triangleright$  Additional records

n.

# Összefoglalás

- Egyszerű teszthálózat kialakítása
	- $\rightarrow$  gateway
	- kliens (belső hálózat)
- ▶ Hálózati funkciók vizsgálata, konigurálása
- NAT
	- SNAT, DNAT
	- iptables
- Firewall
	- iptables
- DHCP
	- isc-dhcp-server
- DNS
	- bind9

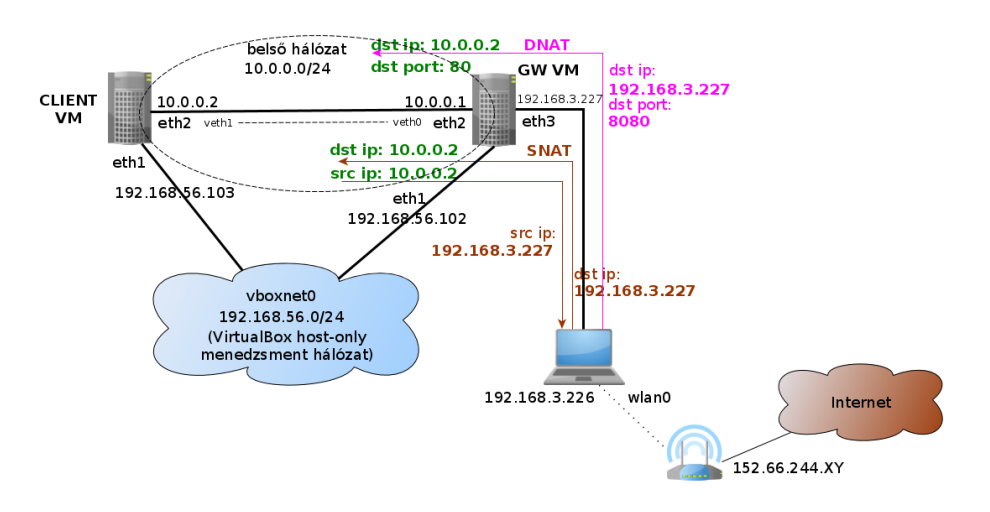

n.